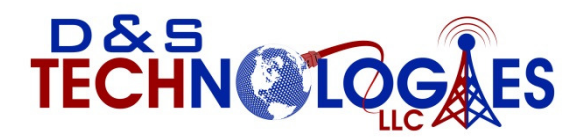

Connecting business to the future…………..

## Voice Mail user guide

**Checking your voicemail from phone on site** 

 **1. Press the Messages Button, or dial \*(star) and your ext.#** 

 **2. Enter your password + "#" (Default is your extension number and you will be prompted to change it)** 

- **3. Follow the prompts**
- **MAIN MENU OPTIONS:** 
	- **1. new/old messages ( \*=rewind; #=fast fwd. )**
	- **2. change folders**
	- **3. advanced options** 
		- **1. leave msg. for another user**
		- **\*. return to main menu**
	- **0. mailbox options** 
		- **1. record unavailable greeting**
		- **2. record busy greeting**
		- **3. record name**
		- **4. record temporary greeting**
		- **5. change password**
		- **\*. return to main menu**
	- **\*. help**
	- **#. exit**

**Mailbox Options after listening to a message:** 

- **3. advanced options** 
	- **1. send reply**
	- **3. hear envelope (date/time, phone number of caller)**
	- **5. leave msg. for another user**
- **\*. return to main menu**
- **5. repeat current msg.**
- **6. play next msg.**
- **7. delete**
- **8. forward to another user**
- **9. save to folder** 
	- **0. new**
	- **1. old**
	- **2. work**
	- **3. family**
	- **4. friends**
	- **\*. help**
	- **#. exit**

**Checking Voicemail Remotely ( For this option to work your calls must go directly to an auto attendant)** 

- **1. Call main number, at main auto attendant press "#" (Or option configured for Voice mail)**
- **2. When you hear the prompt enter your box number**
- **3. When you hear the prompt Enter your password + "#"**
- **4. Follow the voice mail menu prompts**